ب-کاربران سامانه جام متشکل ازشر کتهاوینگاه های طرف قراردادباموسسات حسابرسی(صاحبکاران)میباشند،اهداف سامانه جام عبارتند از: ۱-پ-ارتباط با موسسات حسابرسی از طریق تبادلات با سامانه سحر و بشرح زیر :

- **تائید قراردادهای اطمینان بخشی ارسالی از موسسات حسایرسی در سامانه جام** ×
- دریافت یک نسخه چایی از قرارداد های اطمینان بخشی پس از صدور کد رهگیری توسط جامعه حسابداران رسمی ایران

و قابلیت ارائه کد مذکور به اشخاص ثالث ( بانکها و سایر ذینفعان ) توسط شرکت

اطلاع شرکتها از وضعیت قراردادها و گزارشات حسابرسی مربوط به خود.

توضیح : از ابتدای مهرماه ۱۳۹۷ کلیه قراردادهای اعتبار بخشی با دریافت کدرهگیری از سامانه سحر اعتبار دارد .

**4-پ-ارتباط شرکتها با ذینفعان ( بانکها و … ) از طریق تبادلات با سامانه پردیس و بشرح زیر :** 

اعطاء مجوز دسترسی به بانکها و سایر ذینفعان درخصوص درخواست گزارشات حسایرسی از طریق سامانه پردیس توسط

شرکتها ( ارائه گزارش توسط جامعه در سامانه پردیس با مجوز شرکت امکانپذیر خواهد بود )

رویت و ردیایی وضعیت استعلامهای بانکی توسط شرکتها در سامانه یردیس.

**توضیح : از ابتدای مهرماه ۱۳۹۷ پاسخگویی به بانکها و موسسات اعتباری ، مناقصات ( ذیحسایها ) و ... توسط جامعه حسابداران رسمی منوط** يه تأييد آن توسط شركتها از طريق سامانه جام خواهد بود. **۳-پ - ارتباط شرکتها با استفاده کنندگان(بانکها و ... ) از طریق تبادلات با آنها و بشرح زیر( این بخش اختیاری بوده و اجباری نمیباشد):** 

- **- ورود اطالعات صورتهای مالی در سامانه توسط شرکتها**
- **- تائید کلی اطالعات صورتهای مالی توسط موسسات حسابرسی همراه با بررسی صورتهای مالی پیوست گزارش حسابرسی**
	- **- درخواست بانکها و موسسات اعتباری برای استفاده از اطالعات صورتهای مالی**
		- **- صدور اجازه توسط شرکت برای استفاده از اطالعات صورتهای مالی**
			- **تعامالت فیمابین شرکتها مانند :**
	- **- امکان ارسال تائیدیه حسابرسی فیمابین شرکتها و دریافت پاسخ آن توسط حسابرسان**
		- **- و .......**

**تعامالت فیمابین شرکتها ، موسسات حسابرسی و )ذینفعان( بانکها مانند :**

- امكان تعريف خدمات ًبر خط ( On Line ) فيمابين موسسات حسابرسي و ذينفعان ( بانكها و … ) در خصوص شركتها مانند **تهیه گزارشات :**
	- o **اعتبار سنجی**
	- o **راستی آزمائی**
	- o **ارزش گذاری**

**ج – عملیات راه اندازی سامانه جام** :

**عملیات اجرائی توسط موسسات حسابرسی**

- درخواست معرفی کتبی کاربر ادمین شرکت ( یک نفر ) از شرکتهای (آخرین موسسه طرف قرارداد های اعتبار بخشی )
	- **- تعریف کاربر معرفی شده از طریق سامانه سحر توسط ادمین موسسه حسابرسی و بارگذاری معرفینامه ایشان**

توضیح ۱: هر شرکت دارای یک نفر کاربر ادمین خواهد بود و یک نفر میتواند کاربر ادمین چند شرکت باشد و محدودیتی ندارد.

**توضیح ۲: اطلاعات ورودی کاربران شامل نام ، نام خانوادگی ، کد ملی، شماره موبایل و ایمیل میباشد .** 

 **توضیح 3 : کاربران ادمین میبایستی تا پایان شهریور ماه 1397 معرفی گردند .**

- **عملیات اجرائی توسط شرکت**
- **- ورود کاربر ادمین به سامانه جام و معرفی کاربران شرکت ) مدیران و کاربران مالی و .. (**

توضیح ۱ : اطلاعات ورودی کاربران شامل نام ، نام خانوادگی ، کد ملی، شماره موبایل ، ایمیل و نوع دسترسی میباشد .

توضيح ٢ : عمليات اين بخش پس از اعلام راه اندازي رسمي سامانه جام انجام خواهد شد ( آدرس سامانه IacpaJam.ir ميباشد ) .

## **بنام خدا**

**راهنمای تائید گزارشات حسابرسی درخواستی توسط بانکها از سامانه پردیس در سامانه جام الف - مراحل ثبت نام ادمین در سامانه ) در صورتیکه قبال" انجام نشده باشد ( :**

- **- ارسال مشخصات کاربرادمین طی نامه توسط شرکت به آخرین موسسه حسابرسی طرف قرارداد شامل انام ، نام خانوادگی ، کد ملی ، شماره موبایل و ایمیل** 
	- **- ورود اطالعات کاربر ادمین توسط موسسه حسابرسی از طریق سامانه سحر**

**توضیح 1 : برای چند شرکت امکان تعریف یک کاربروجود دارد**

**توضیح2 : ثبت نام سایر کاربران شرکت از طریق سامانه جام و توسط کاربرادمین معرفی شده شرکت انجام میپذیرد .**

**ب – ورود به سامانه جام جهت ورود به سامانه جام از آدرس[IR.IacpaJam.www](http://www.iacpajam.ir/) استفاده میشود که صفحه بشکل زیر نمایان میشود .**

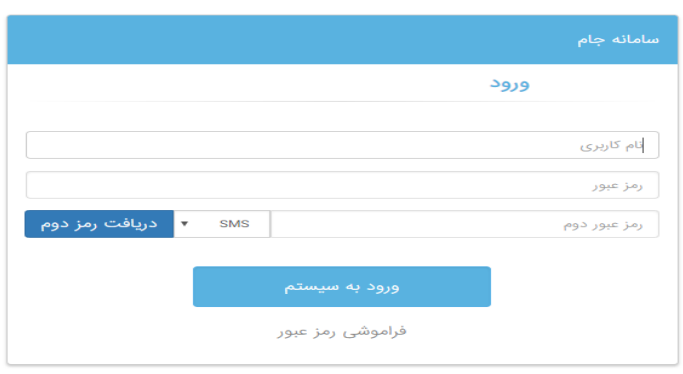

- **- در قسمت نام کاربری کد ملی را وارد نمائید**
- **- رمز عبور پیش فرض عدد 1 میباشد ) میتوانید پس از ورود رمز را تعویض نمائید (**
- **- دکمه دریافت رمز دوم را فشارداده و منتظر بمانید تا رمز دوم ) بصورت روزانه میباشد و در**  طول روز اعتبار دارد ) به موبایل شما ارسال شود .

**- رمز دوم را وارد و دکمه ورود به سیستم را کلیک نمائید** 

**ج – فرآیند تائید درخواست استعالم از سامانه پردیس توسط شرکت :**

**- پس از ورود به سامانه صفحه زیر نمایان میشود** 

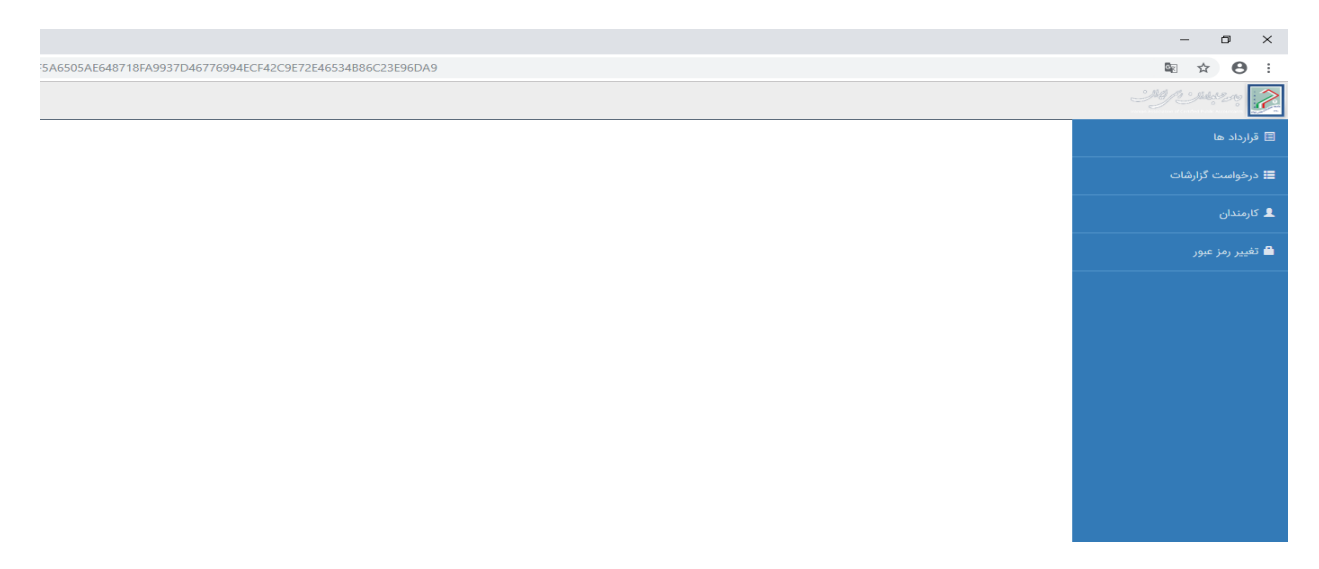

**- وارد منوی درخواست گزارشات حسابرسی شوید تا صفحه بشکل زیر نمایان شود ) درصورتیکه سابقه درخواست استعالم وجود داشته باشد ( .**

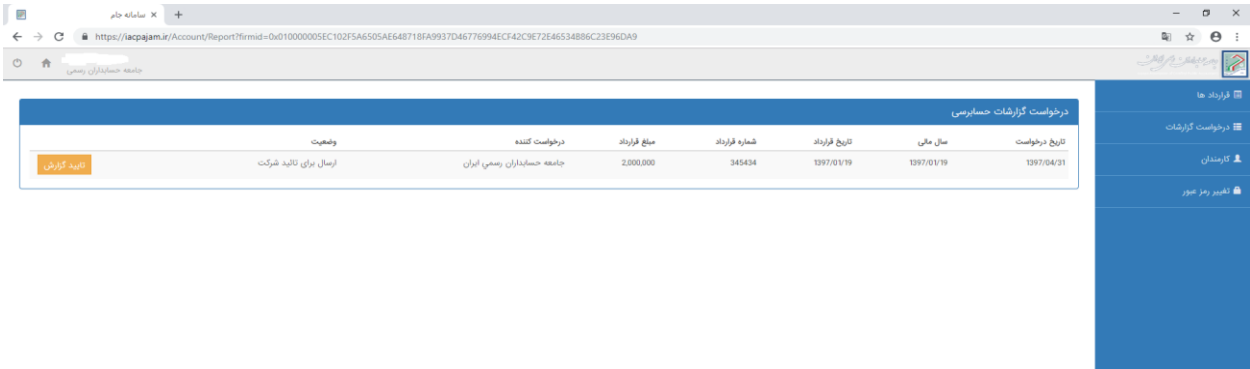

- **- برروی دکمه تائید گزارش کلیک نمائید تا درخواست را تائید نمائید .**
- **- درخواست جهت مراحل بعدی به سامانه پردیس ) جامعه حسابداران رسمی ( ارسال میشود .**
	- **- میتوانید مراحل بعدی تا تحویل استعالم به بانک را از منوی مذکور پیگیری نمائید .**

**توضیح کلی : در حال حاضر برای سهولت امر،کاربرادمین و کاربران تعریف شده توسط ادمین شرکت میتوانند درخواست گزارش را تائید نمایند .**